# Schieb Report

## **Ausgabe 2024.22**

**Jörg Schieb | Digital und KI** Digital und KI verständlich erklärt: News, Einordnungen und konkrete Hilfe für Dich https://www.schieb.de

#### **Maus&Tastatur: USB-Empfänger optimieren**

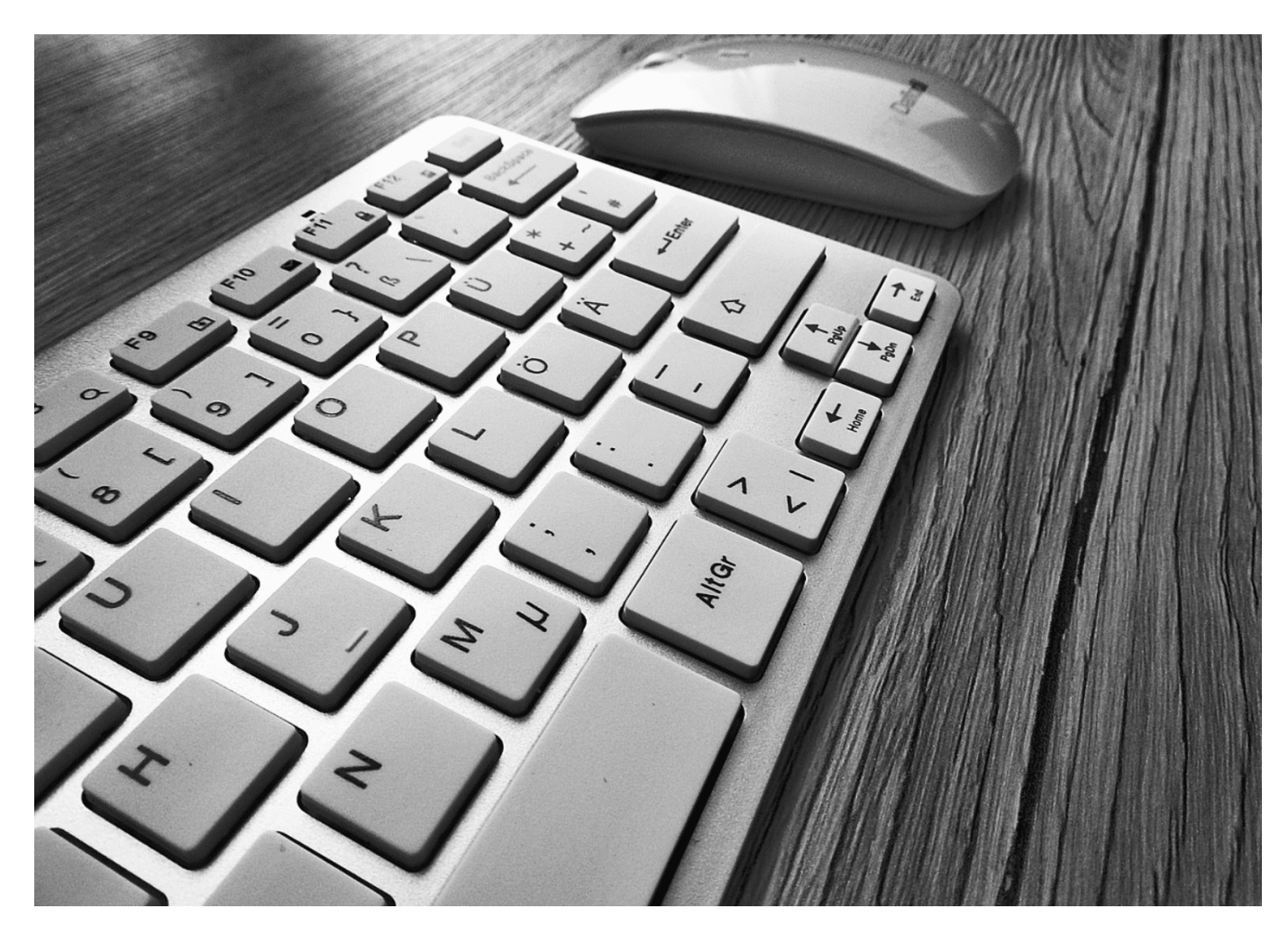

Maus und Tastatur sind die Elemente eures PCs, die ihr schon beim Hochfahren braucht. Das sollten sie auch sofort funktionieren. Hier könnt ihr bei Logitech-Hardware aber nachhelfen!

#### **Bluetooth oder Unifying-Empfänger?**

Logitech bietet eine Vielzahl von Eingabe-Geräten für PCs an. Bei den neueren Modellen verwendet der Hersteller dabei einheitliche Empfänger, die sogenannten "Unifying-Receiver". Wenn Ihr nun eine Maus und eine Tastatur verwendet, dann

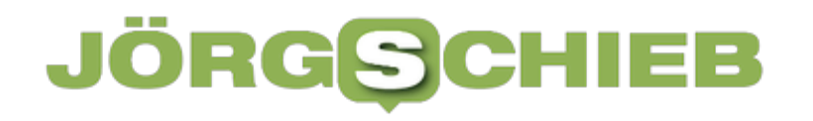

werden dazu gleich zwei USB-Anschlüsse blockiert. Im Standard ist jedes [Eingabegerät](https://www.schieb.de/power-up-wie-du-mit-nur-einem-kabel-deine-maus-und-tastatur-auflaedst-ganz-ohne-stress) auf seinen eigenen Empfänger programmiert. Das könnt Ihr ändern und USB-Ports freimachen!

Unifying steht dabei dafür, dass der Empfänger, der im PC steckt, der selbe für alle (neueren) Geräte ist. Damit könnt Ihr schnell einen nachkaufen, wenn der alte verloren gegangen ist. Nicht ganz unrealistisch bei deren geringer Größe.

Alternativ dazu können die Geräte aber auch per Bluetooth angeschlossen werden. Das spart den Empfänger und hält USB-Ports frei, hat aber auch einen signifikanten Nachteil: Der Bluetooth-Sender eures PCs ist beim Start nicht sofort aktiv, damit könnt ihr oft nicht die Tastenkombinationen nutzen, die euch ins BIOS führen oder den Start beeinflussen. Da ist der USB-Empfänger die bessere Wahl.

#### **Ein Empfänger für mehrere Geräte**

Um Euch das Leben noch einfacher zu machen und USB-Ports frei zu halten, könnt ihr einen tollen Hack anwenden: Ihr könnt eben auch mehrere Geräte auf einen Empfänger programmieren. Diese können dann parallel verwendet werden.

**Jörg Schieb | Digital und KI** Digital und KI verständlich erklärt: News, Einordnungen und konkrete Hilfe für Dich https://www.schieb.de

×.

#### **E** Logitech<sup>®</sup> Unifying-Software

#### Entfernen Sie den gerade angeschlossenen Unifying-Empfänger

(Warten Sie ein paar Sekunden, bis die Schaltfläche "Weiter" verfügbar ist.)

Es sollte nur ein Empfänger angeschlossen sein, während Geräte mit dem Unifying-Empfänger gepairt werden.

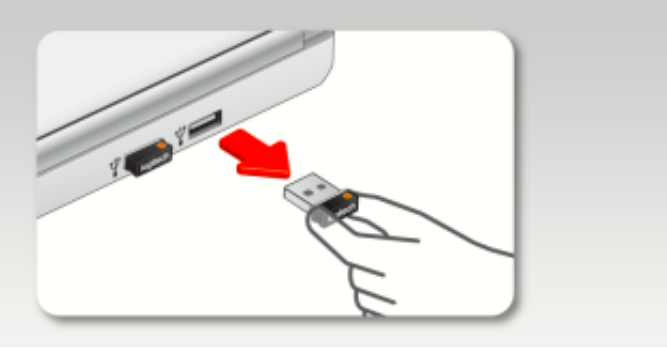

- Als erstes ladet die Logitech Options-Software kostenlos herunter.
- Nachdem diese installiert ist und ihr darin eure Geräte eingerichtet haben, klickt auf **Geräte hinzufügen**.
- Ein Klick auf **Erweiterte Unifying App** gibt dann die Möglichkeit, einen der Empfänger zu entnehmen und das Gerät an den verbleibenden Empfänger zu koppeln.
- Hier macht es Sinn, den der Tastatur zu entfernen und den der Maus angeschlossen zu lassen: Die Maus braucht ihr in dem Prozess auf jeden Fall noch. Nach dem Aus- und wieder Einschalten des Gerätes wird dieses mit dem noch eingelegten Empfänger gekoppelt.

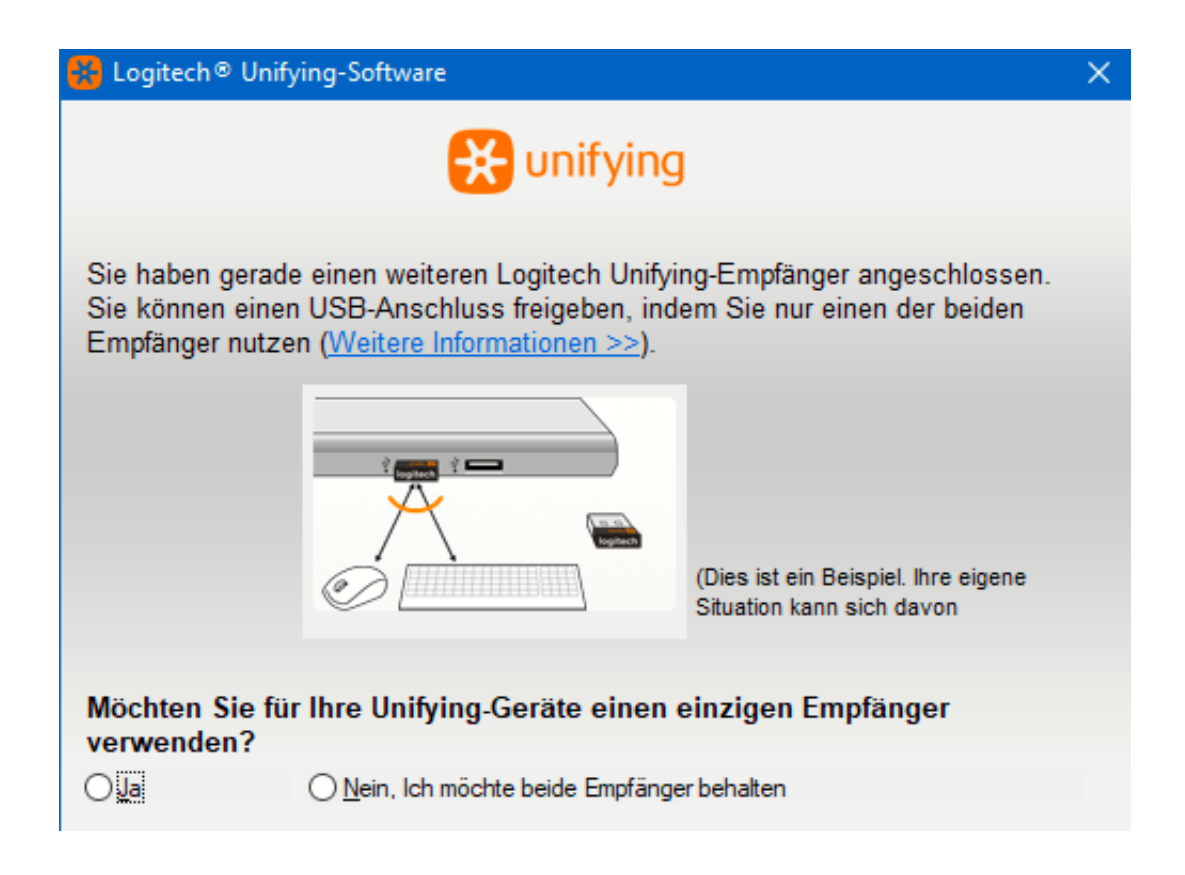

Den übrig bleibenden Empfänger bewahrt gut auf: Ihr braucht ihn irgendwann bestimmt nochmal!

**Jörg Schieb | Digital und KI** Digital und KI verständlich erklärt: News, Einordnungen und konkrete Hilfe für Dich https://www.schieb.de

#### **Energiefresser Künstliche Intelligenz: KI verbraucht viel Energie und Ressourcen**

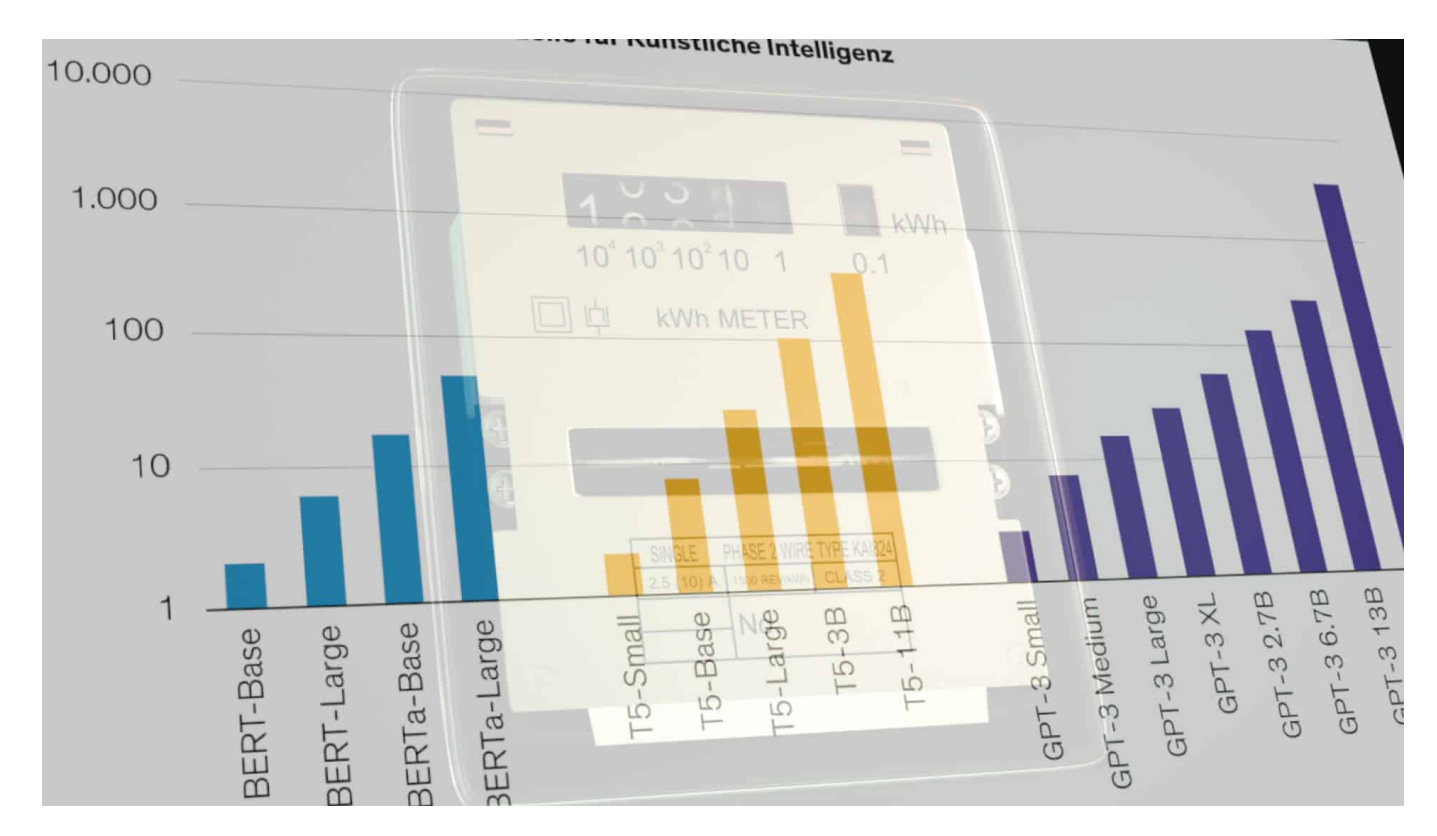

Künstliche Intelligenz ist ein Wachstumsmarkt. Doch kaum einer spricht über den Energieaufwand, der mit dem KI-Einsatz einhergeht. Der US-Podcaster Paris Marx schon.

Es vergeht wohl kaum eine Woche, in der ich hier nicht mindestens ein, zwei Mal über Künstliche Intelligenz berichte. Und das sehr gerne, denn KI ist halt ein zunehmend wichtiges Thema.

Auch auf der republica war das so, der Digitalkonferenz in Berlin, die Montag gestartet und heute zu Ende gegangen ist. Da wurde viel über Chancen und Risiken der KI gesprochen.

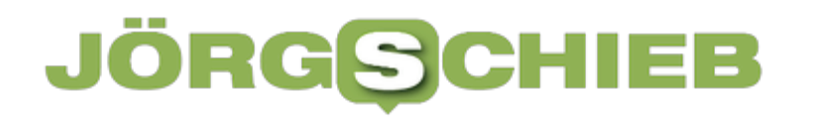

**Jörg Schieb | Digital und KI** Digital und KI verständlich erklärt: News, Einordnungen und konkrete Hilfe für Dich https://www.schieb.de

Einen Bereich klammern aber fast alle aus: Welchen Preis zahlen wir eigentlich? KI ist nämlich extrem energiehungrig – und verbraucht sogar viel Wasser.

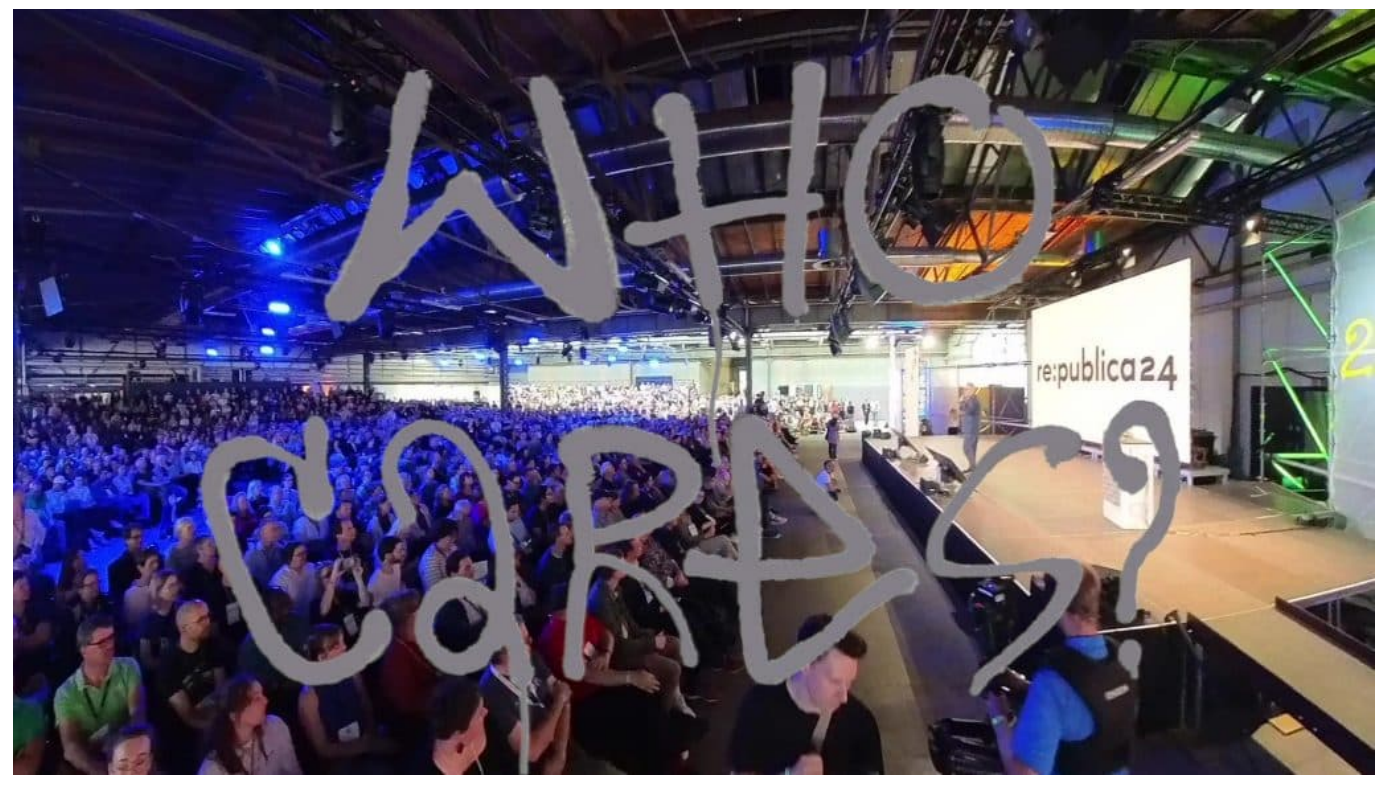

Who cares: Kaum jemand interessiert der Aufwand, der für KI erforderlich ist

#### **Who cares? Leider zu wenige...**

Das offizielle Motto der republica lautet "Who cares?". Ja, wen kümmert's eigentlich, wie viel Energie Smartphones verbrauchen, wenn wir sie benutzen – und erst recht die immer populärer werdenden KI-Systeme?

Eine Anfrage bei einem ChatBot wie ChatGPT verbraucht so viel Strom wie 300 Mal Googeln. Mit KI Bilder, Audios oder bald Videos herzustellen ein Vielfaches davon.

Wir stehen erst am Anfang, was Künstliche Intelligenz betrifft. Aber eins ist klar: KI wird in alle Bereiche unseres Lebens vordringen, in den Privatbereich, aber auch in den Arbeitsbereich.

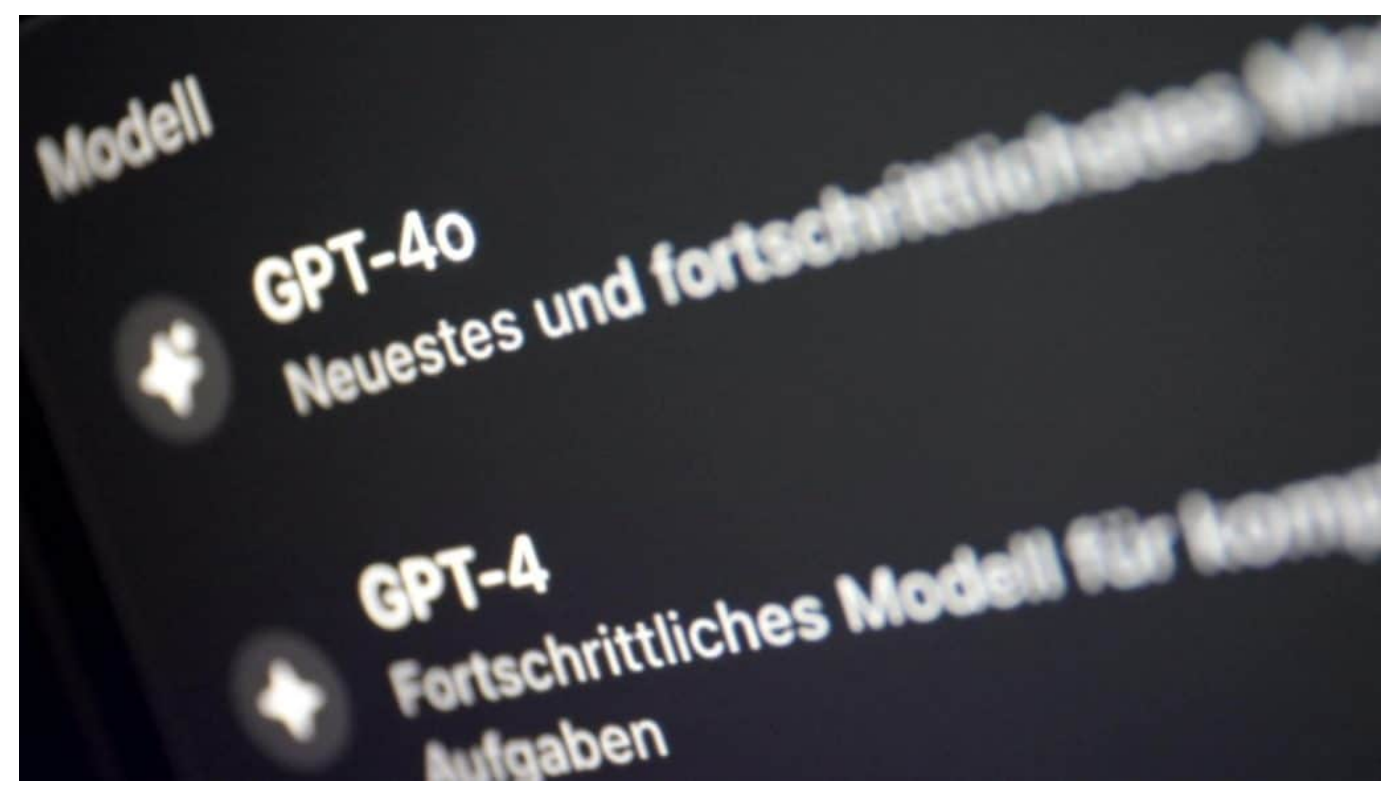

Generative KI wie ChatGPT ist super praktisch

#### **KI benötigt enorme Rechenkapazitäten**

Und um KI anbieten zu können, braucht es Rechenkapazität – und zwar jede Menge. Deswegen bauen die Anbieter überall auf der Welt Rechenzentren. Und die brauchen vor allem eins: Energie. Strom, aber überraschenderweise auch Wasser und sehr viele Ressourcen."

**Jörg Schieb | Digital und KI** Digital und KI verständlich erklärt: News, Einordnungen und konkrete Hilfe für Dich https://www.schieb.de

Google, Microsoft, Meta: Sie alle betreiben schon jetzt gigantische Rechenzentren, nur für KI-Anwendungen. Wir sehen sie nur nicht. Allein der Strombedarf ist gigantisch.

Prognosen gehen durch rasant steigende Nutzerzahlen von einem Stromverbrauch der weltweiten KI-Systeme von über 80 Terawattstunden pro Jahr aus. Das entspricht dem von ganzen Ländern wie den Niederlanden, Schweden oder Argentinien.

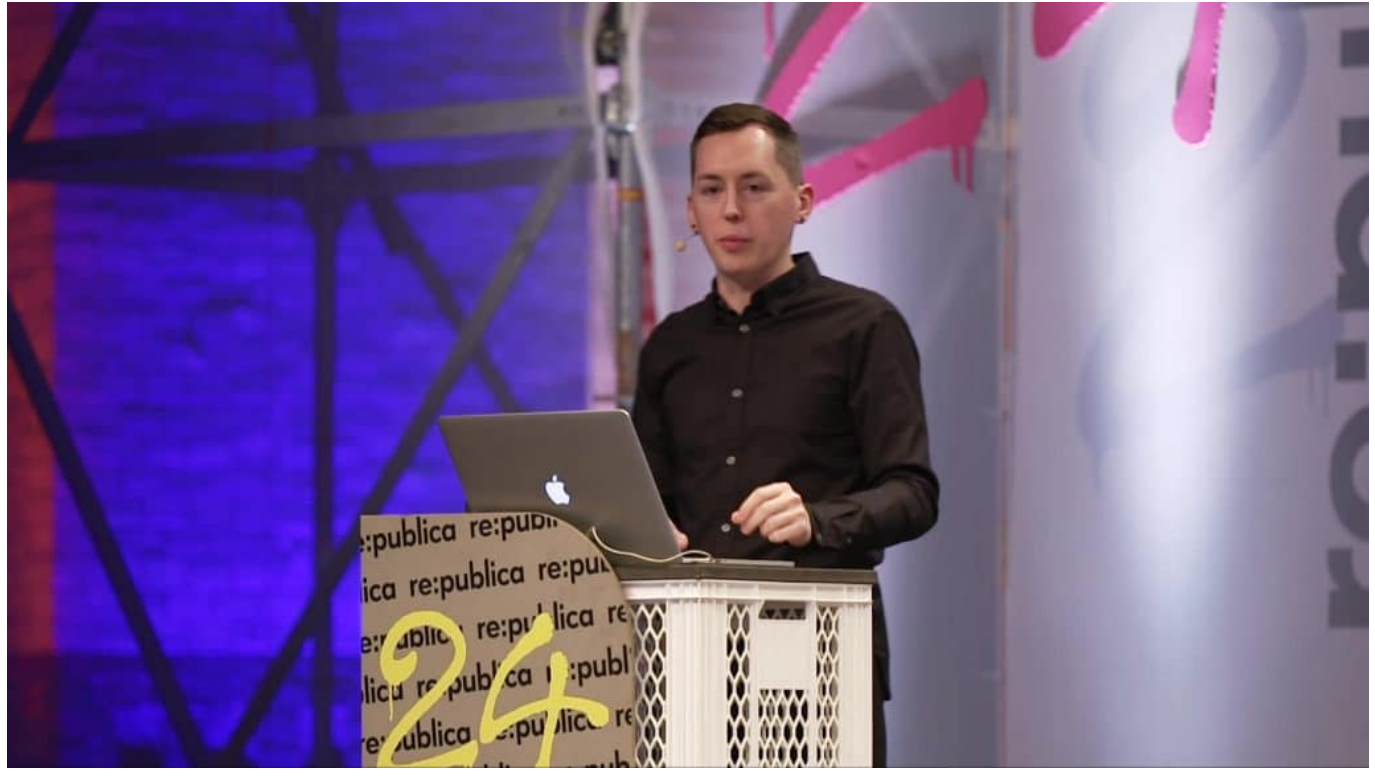

Paris Marx ist ein angesehener Tech-Kritiker aus Kanada

#### **Paris Marx: Wir müssen genauer auf die Kosten schauen**

Einer der wenigen, der in den USA laut Kritik übt, ist Paris Marx.

Er ist sehr bekannt für seinen Tech-kritischen Podcast **Tech won't save us** – Technik wird uns nicht retten.

Paris Marx erklärt mir im Interview, dass der Energiebedarf der großen Rechenzentren schlichtweg gigantisch ist. Heutige Rechenzentren beherbergen zehntausende von Servern. Die verbrauchen Unmengen an Strom – und erzeugen jede Menge Hitze.

Die muss in Rechenzentren aber runtergekühlt werden. Häufig wird dazu Wasser benutzt. Grundwasser, das in den ländlichen Gebieten dann oft fehlt.

#### **Wer hätte das gedacht: KI verbraucht Wasser**

Wasserkühlung ist viel effektiver als Klimaanlagen, spart also Strom. Doch Wasser ist eine begrenzte Ressource – in den USA gibt es im Umfeld schon sehr viele Proteste der Bevölkerung, erzählt mir Paris Marx.

Aber auch für die Herstellung all der Hardware, also der Computer ist ein enormer Energieaufwand nötig, erklärt der Insider – und mahnt vor den Folgen.

Um all die Server für KI-Rechenzentren zu bauen, braucht es unvorstellbare Mengen an Ressourcen, Mineralien zum Beispiel. Um die zu gewinnen, wird ebenfalls jede Menge an Energie und Wasser verbraucht. Die Hardware wird aber schnell wieder aussortiert. Mangels vernünftigem Recycling entsteht so jede Menge Elektromüll.

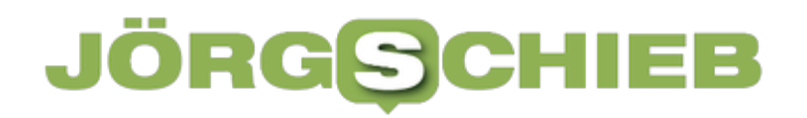

#### **E-Waste, weil Server schnell ausgemustert werden**

Aspekte, die Politik und Konsumenten bislang nicht auf dem Zettel haben. Da der Einsatz von KI in den nächsten Jahren explodieren dürfte, wird das ein zunehmend wichtiges Thema.

Wir brauchen deshalb dringend Transparenz über verbrauchte Ressourcen, mahnen Experten wie Paris Marx – und klare Regeln. Wie in anderen Industrien auch.

**Jörg Schieb | Digital und KI** Digital und KI verständlich erklärt: News, Einordnungen und konkrete Hilfe für Dich https://www.schieb.de

#### **KI kann auch sprechen: Die faszinierende Welt der Stimmensynthese**

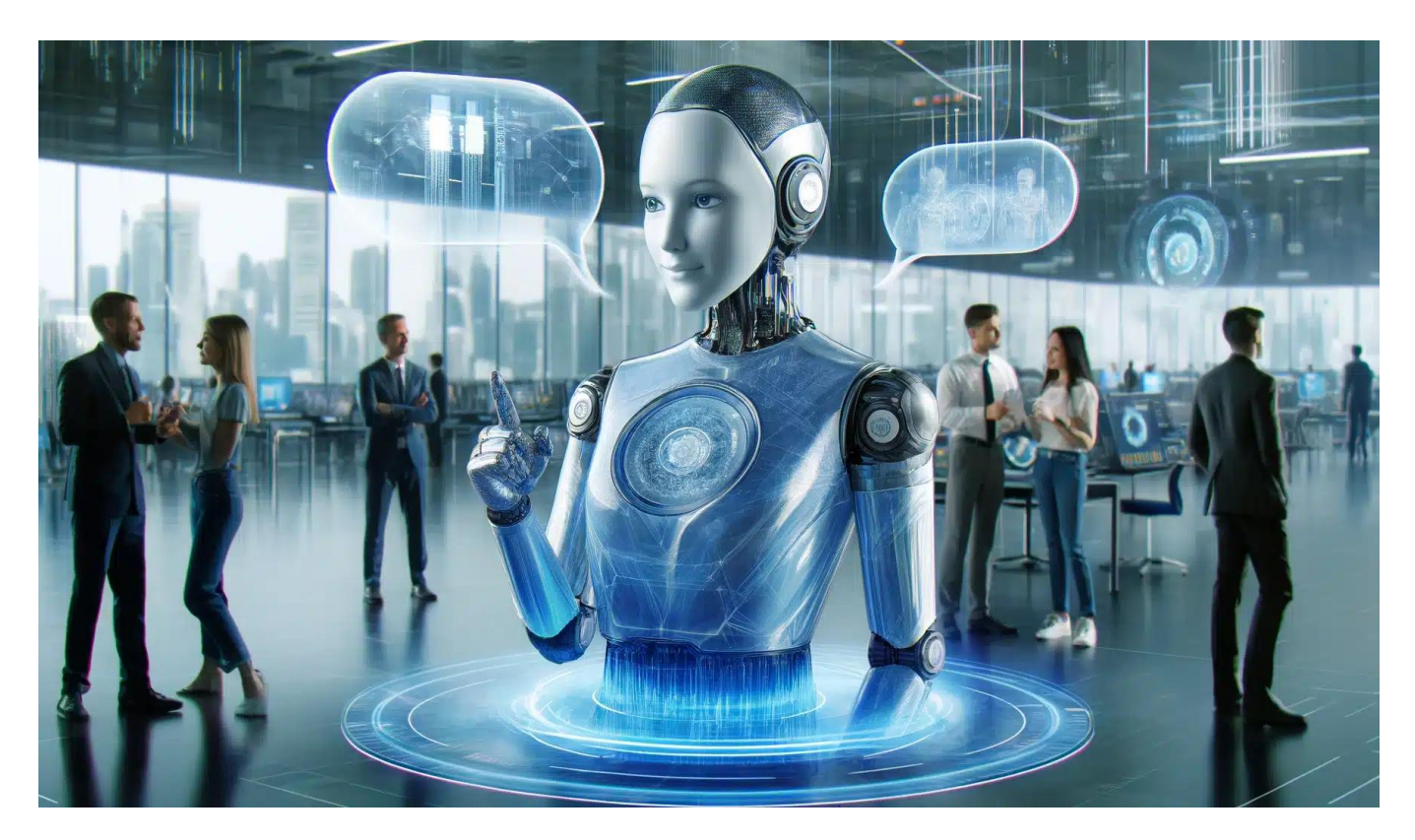

Stell dir vor, du hörst die Stimme deines Lieblingsstars – aber es ist nicht wirklich seine Stimme. KI macht's möglich.

Künstliche Intelligenz revolutioniert die Art und Weise, wie wir Sprache wahrnehmen und erzeugen. Erfahre, wie KI menschliche Stimmen lernen und täuschend echt imitieren kann – inklusive Emotionen.

**Jörg Schieb | Digital und KI** Digital und KI verständlich erklärt: News, Einordnungen und konkrete Hilfe für Dich https://www.schieb.de

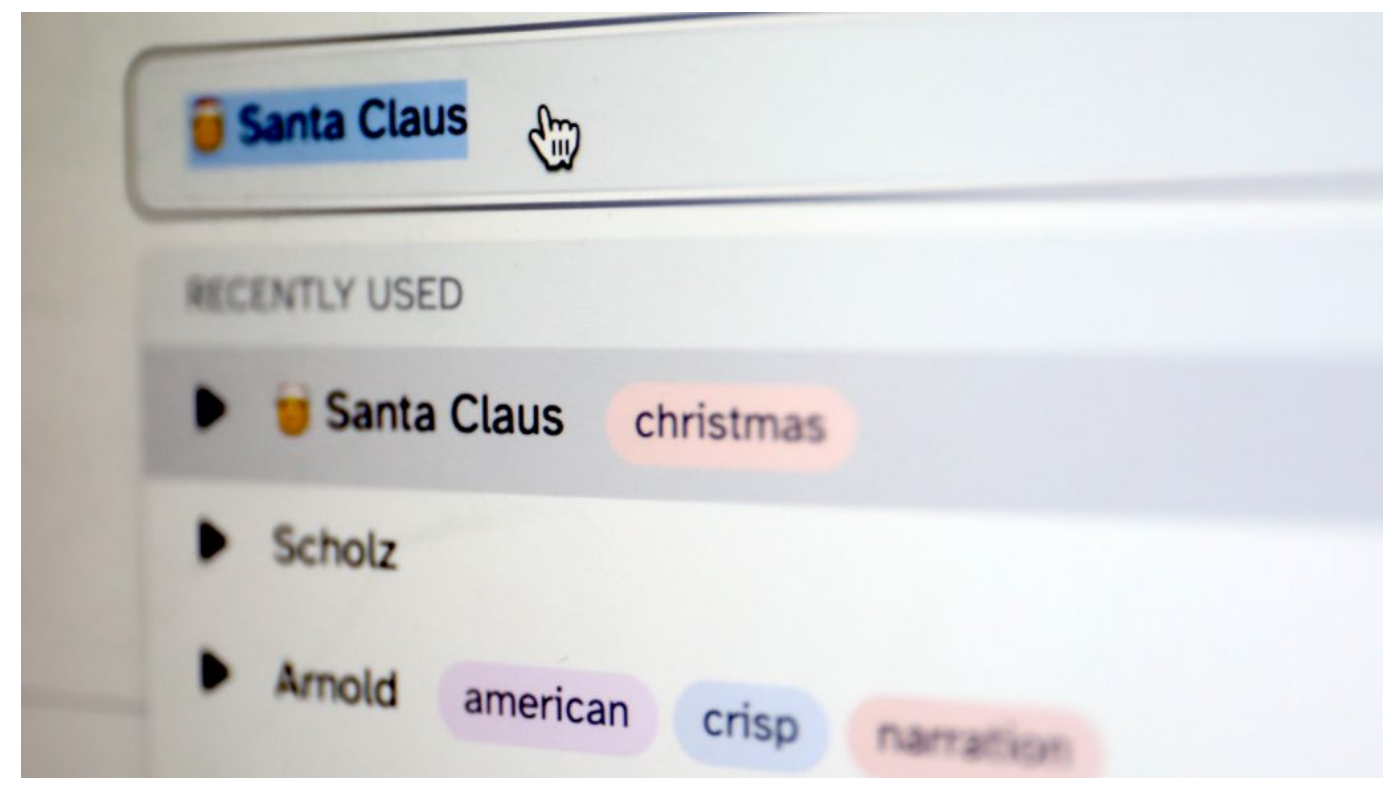

Der KI-Stimmensynthesizer spricht auf Wunsch mit der sanften Stimme von Santa **Claus** 

#### **Von Sprachsynthese zu Stimmenimitation**

Die Erzeugung künstlicher Sprache ist keine neue Erfindung. Seit Jahrzehnten gibt es Sprachsynthese-Systeme, die geschriebenen Text in gesprochene Sprache umwandeln. Diese Systeme basieren auf einer Datenbank aufgenommener Sprachfragmente, die zu Wörtern und Sätzen zusammengefügt werden. Das Ergebnis klingt oft roboterhaft und unnatürlich.

Doch mit dem Aufkommen von Deep Learning und neuronalen Netzen hat sich das Feld rasant weiterentwickelt. Moderne KI-Systeme sind in der Lage, nicht nur Sprache zu generieren, sondern auch den Klang einer bestimmten Person zu imitieren – mit verblüffender Genauigkeit.

#### **Das Geheimnis liegt in den Daten**

Um eine Stimme zu synthetisieren, braucht die KI vor allem eines: Daten, und zwar jede Menge davon. Je mehr Audiomaterial einer bestimmten Person zur Verfügung steht, desto besser kann die KI deren stimmliche Eigenheiten erfassen und nachahmen.

Das Training erfolgt meist mit neuronalen Netzen, insbesondere sogenannten "Generative Adversarial Networks" (GANs). Dabei lernen zwei Netzwerke quasi im Wettstreit: Ein Generator-Netz erzeugt Audiodaten, die der Originalstimme möglichst ähnlich sein sollen. Ein Diskriminator-Netz versucht, die generierten Daten von echten zu unterscheiden. Durch viele Trainingsrunden verbessern sich beide Netzwerke immer weiter.

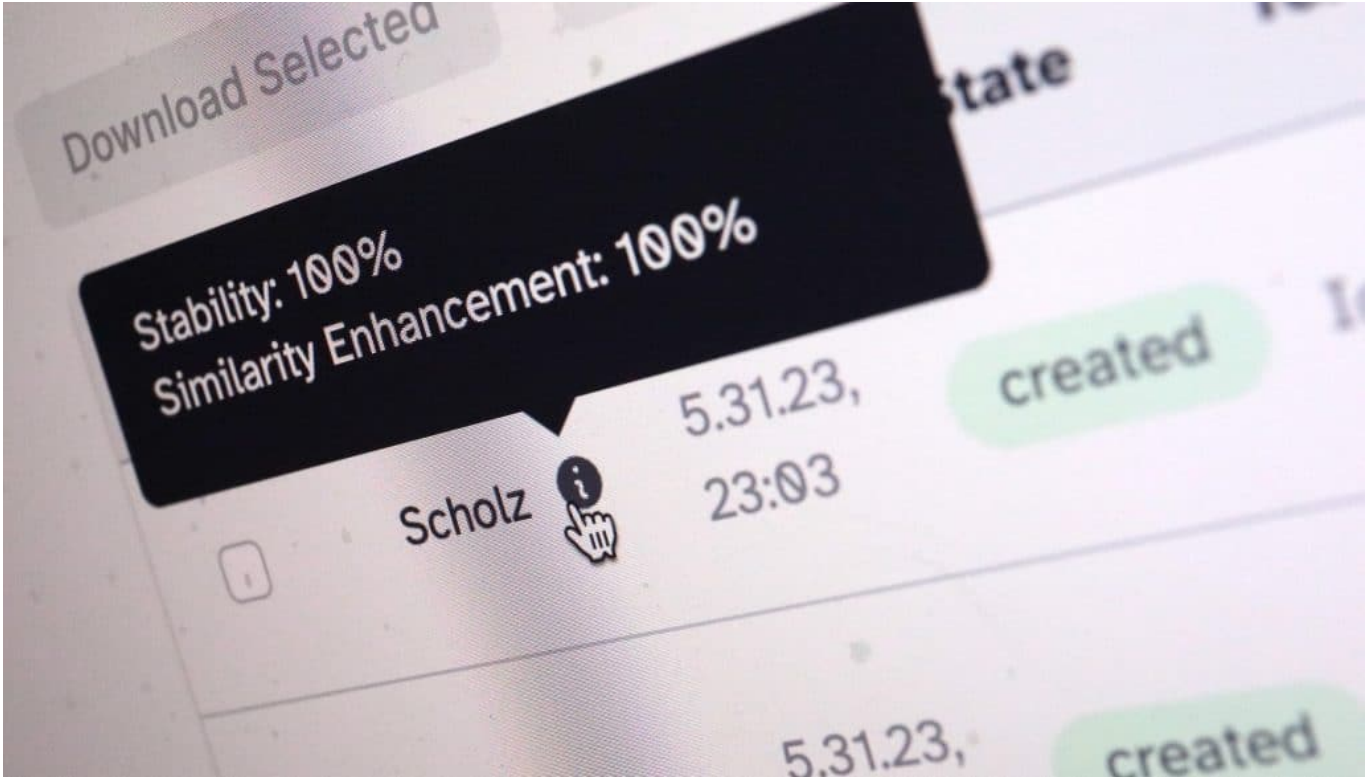

#### **Emotionen erwecken die Stimme zum Leben**

Eine menschliche Stimme transportiert weit mehr als nur den gesprochenen Text. Betonung, Tonfall, Sprechgeschwindigkeit – all das verleiht dem Gesagten eine emotionale Färbung. Und genau diese Nuancen machen eine synthetisierte Stimme erst wirklich überzeugend.

Moderne Stimmenmodelle sind in der Lage, solche Feinheiten zu erfassen und wiederzugeben. Dafür analysieren sie nicht nur die Audiodaten selbst, sondern auch den Kontext, in dem sie gesprochen wurden. Mithilfe von Sentiment-Analyse und Textverständnis kann die KI die passende emotionale Färbung auswählen und auf den generierten Text übertragen.

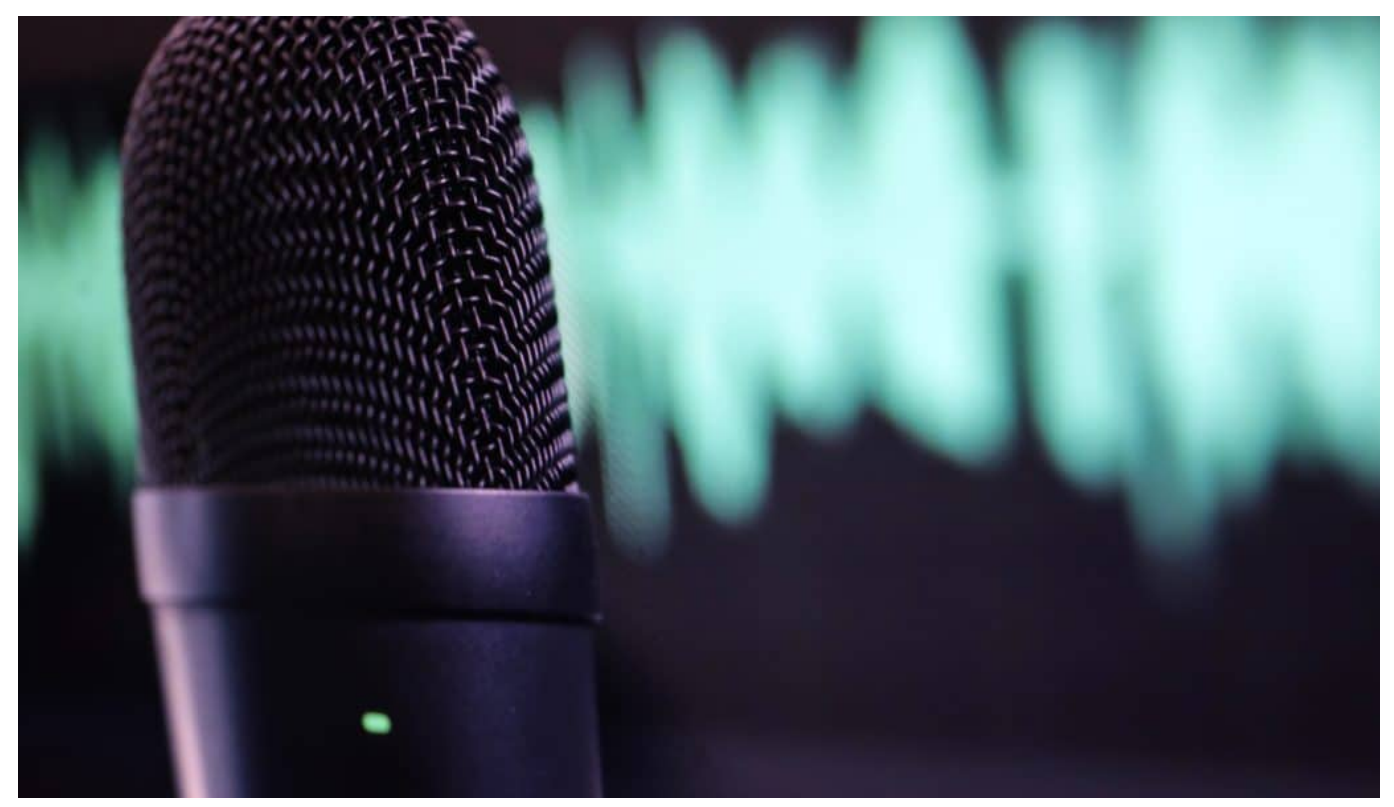

KI kann jetzt prraktisch jede menschliche Stimme nachahmen - in Sekunden

#### **Ein Blick in die Zukunft**

Die Stimmensynthese hat in den letzten Jahren enorme Fortschritte gemacht. Aktuelle Systeme wie WaveNet von Google oder Real-Time Voice Cloning von Baidu erzeugen Ergebnisse, die von echten Stimmen kaum noch zu unterscheiden sind.

Doch die Entwicklung geht weiter. Forscher arbeiten daran, die benötigte Datenmenge zu reduzieren und die Flexibilität der Modelle zu erhöhen. Bald könnten wir KI-Systeme haben, die nach dem Hören weniger Sätze eine Stimme imitieren und beliebige Texte darin vorlesen können – inklusive lebensechter Emotionen.

Die Möglichkeiten sind faszinierend: Virtuelle Assistenten mit der Stimme eines geliebten Menschen, personalisierte Hörbücher oder sogar "Gespräche" mit historischen Persönlichkeiten. Zugleich wirft die Technologie auch ethische Fragen auf, etwa nach dem Schutz der Persönlichkeitsrechte. Eines ist sicher: Stimmensynthese wird in Zukunft eine immer größere Rolle spielen – und wir sollten sowohl die Chancen als auch die Herausforderungen im Blick behalten.

**Jörg Schieb | Digital und KI** Digital und KI verständlich erklärt: News, Einordnungen und konkrete Hilfe für Dich https://www.schieb.de

#### **WhatsApp: Gruppen oder Broadcasts**

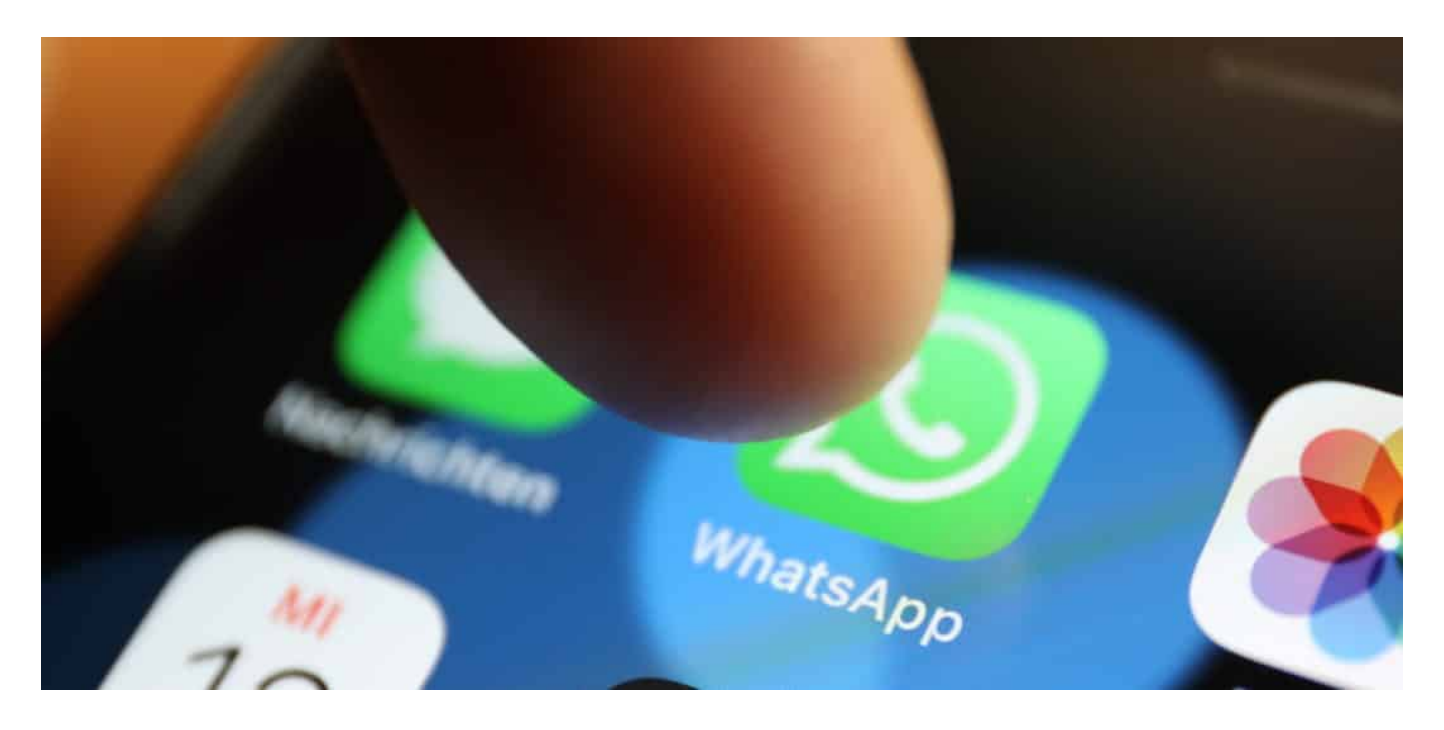

Oft verwendet ihr WhatsApp nicht nur als direkten Kommunikationskanal zu einem Benutzer, sondern wollt gleich mit mehreren Personen kommunizieren. Gruppen sind die eine Möglichkeit: Eher unbekannt, aber sehr hilfreich sind da aber auch die Broadcast-Listen!

#### **Verwenden von Gruppen in WhatsApp**

WhatsApp ist eine der schnellsten Arten, Verabredungen zu treffen und Informationen auszutauschen. Wenn ihr beispielsweise ein Treffen oder eine Party organisieren wollt, dann macht es Sinn, das gleich mit allen Teilnehmern zu machen.

**Jörg Schieb | Digital und KI** Digital und KI verständlich erklärt: News, Einordnungen und konkrete Hilfe für Dich https://www.schieb.de

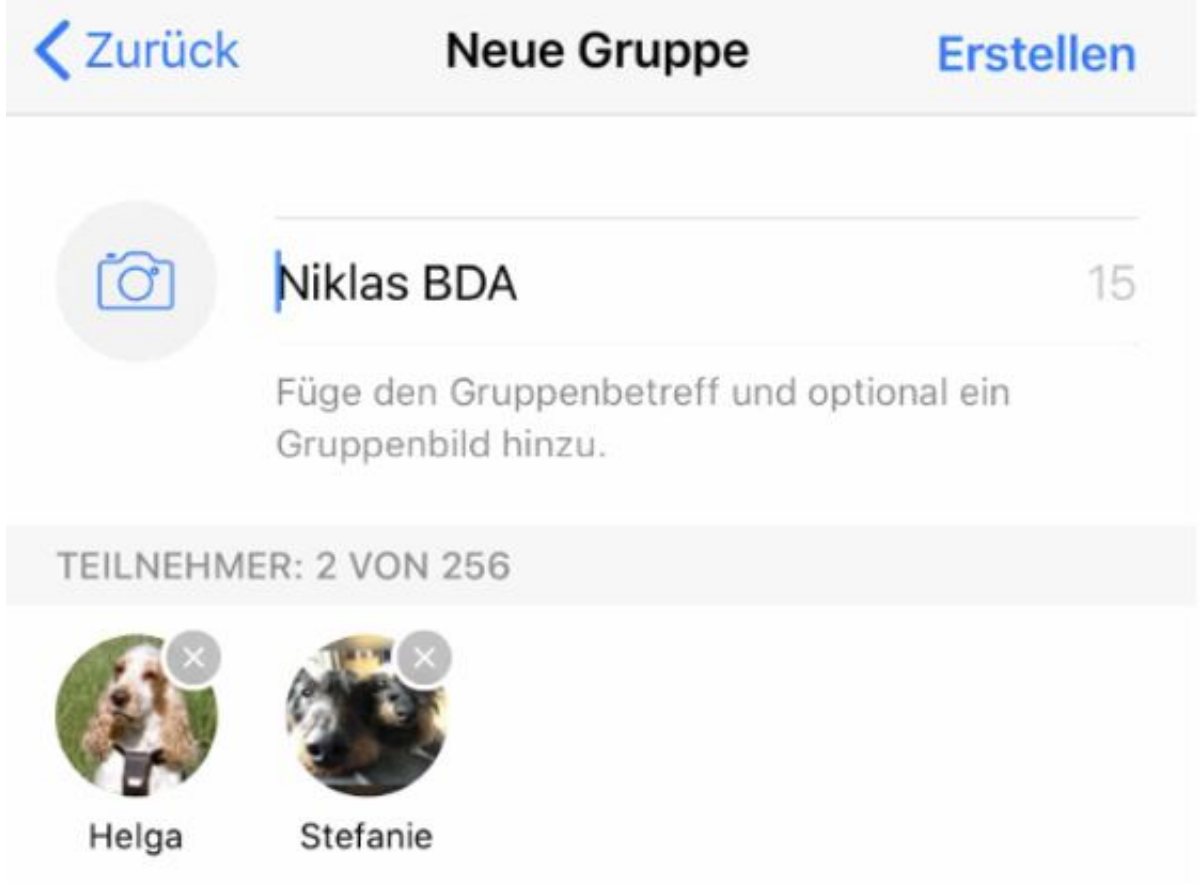

Statt - wie es intuitiv wäre - mehrere Teilnehmer zum Chat hinzuzufügen, müsst ihr eine Gruppe anlegen. Das klingt komplizierter, als es tatsächlich ist:

- Tippt in der Chat-Ansicht oben rechts auf **Neue Gruppe**. Dann gebt der Gruppe einen sprechenden Namen. Dieser wird allen Teilnehmern angezeigt, als wäre die Gruppe ein einzelner Kontakt. Es macht als Sinn, diesen sprechend zu wählen!
- Wählt danach aus den Kontakten diejenigen aus, die in die Gruppe aufgenommen werden sollen. Das könnt ihr durch Antippen und Rollen durch die Liste der Kontakte machen.

- Ein Tippen auf **Erstellen** schließt den Vorgang ab. Jeder Teilnehmer bekommt nun von WhatsApp eine Information, dass er der Gruppe hinzugefügt wurde und kann das natürlich auch ablehnen.
- Im Chat selbst fällt dann nicht mehr auf, dass es sich um eine Gruppe und nicht um einen einzelnen Kontakt handelt. Einzig die Tatsache, dass mehrere Leute antworten, unterscheidet die Gruppe von einem normalen Chat.

Haben nicht alle Teilnehmer WhatsApp oder habt ihr nicht alle in den Kontakten? Dann ladet sie doch per Link und die Weiterleitung per E-Mail oder andere Messenger ein:

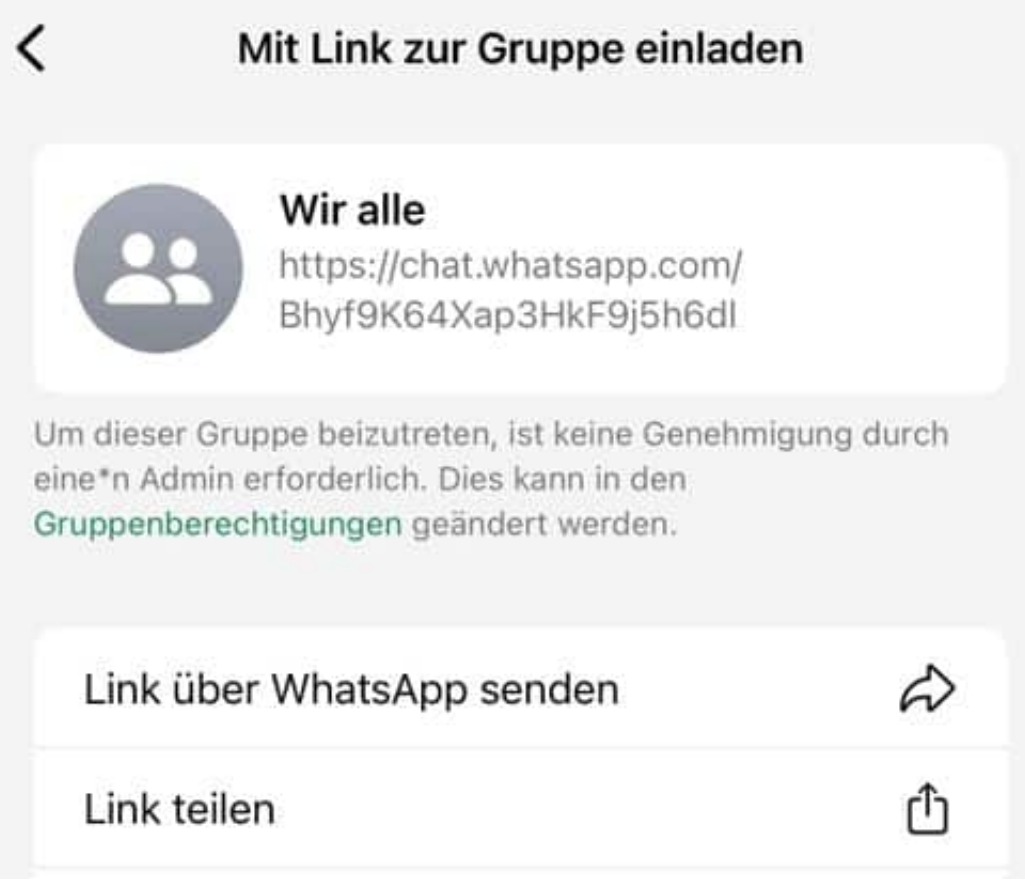

Mitglieder zu einer Gruppe hinzuzufügen, ist einfach, wenn ihr diese alle kennt. Manchmal wollt ihr aber auch eine Community schaffen, die Menschen zusammenbringt, die ihr noch gar nicht kennt. Die Nachbarn, die gemeinsam über ein Sommerfest der Siedlung reden möchten, beispielsweise. In einem solchen Fall macht es Sinn, in sozialen Netzwerken, Plakaten und E-Mails einen Link zu teilen. Auch das erlaubt WhatsApp:

- Öffnet die Gruppe aus der Chatübersicht und tippt oben auf die Beschreibung.
- Rollt in der Übersicht nach unten, bis ihr die Mitglieder der Gruppe seht. Tippt da auf **Mit Link zur Gruppe einladen**.

- WhatsApp zeigt euch nun den Link zur Gruppe an und bietet euch verschiedene Möglichkeiten, diese zu teilen. **Link über WhatsApp senden** funktioniert nur bei Kontakten, die schon in eurer Liste sind.
- Über **Link teilen** könnt ihr alle installierten Apps auf eurem Smartphone nutzen, über **Link kopieren** bekommt ihr ihn in die Zwischenablage und könnt ihn direkt in ein Dokument einfügen.
- Für ein Plakat eignet sich am besten ein **QR-Code**.

#### **Verwenden einer Broadcast-Liste**

Wenig bekannt, aber für die schnelle Nachricht an mehrere Kontakte sinnvoll: Broadcast-Listen. Ein Broadcast ist eine einseitige Kommunikation von einem Sender an mehrere Empfänger, das kennt ihr beispielsweise vom Radio.

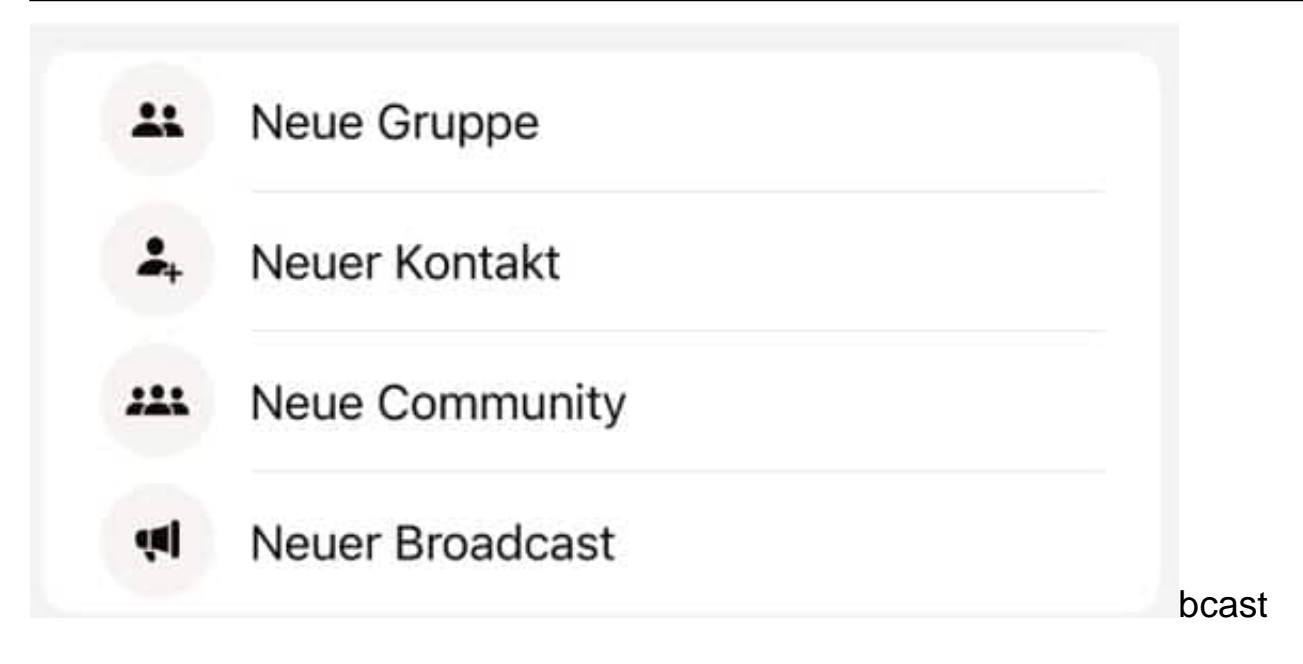

- Um einen neuen Broadcast anzulegen, klickt in der Chatübersicht von WhatsApp auf das +-Zeichen, dann auf **Neuer Broadcast**.
- Wählt aus der Liste der Kontakte die aus, die die Nachricht bekommen sollen und dann auf **Erstellen**.
- Ihr könnt nun eine Nachricht schreiben, die dann an alle Teilnehmer des Broadcasts gleichzeitig herausgeschickt wird.
- Wenn ihr die Broadcast-Liste wiederverwenden wollt, dann tippt in der Chatansicht oben in die Titelzeile und ändert den Namen.
- Die Antwort eines Teilnehmers auf einen Broadcast geht immer nur an Euch. Sollen die Teilnehmer auch miteinander kommunizieren können,

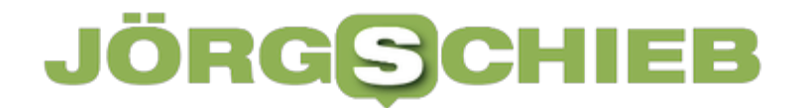

dann ist eine Gruppe die bessere Wahl!